## Physical Science Log-In/Sign-Up Instructions

1. Go to Google classroom and you will see a page like this.

## Transform your classroom with Google Classroom

Google Classroom streamlines assignments, boosts collaboration, and fosters seamless communication to make teaching more productive and meaningful.

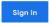

2. Sign in using your student WLS account.

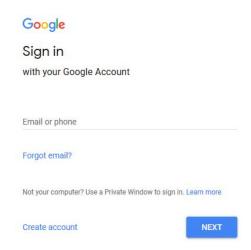

3. You will be asked to type in your password.

One account. All of Google.

Sign in with your Google Account

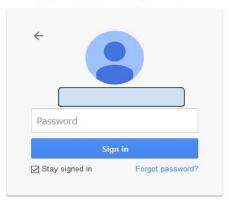

4. Use the code to access Google classroom.

## n2egy6v